# **L'API DOM et son implémentation en JavaScript**

*Ingénierie Documentaire http://doc.crzt.fr*

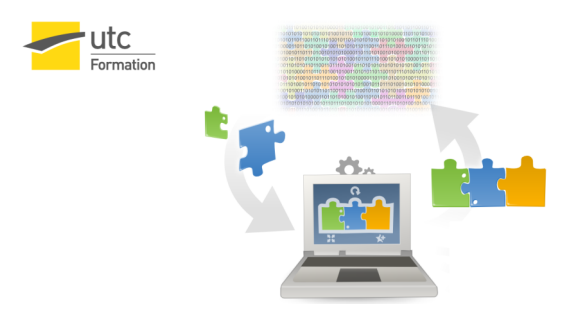

Stéphane Crozat

14 septembre 2016

## Table des matières

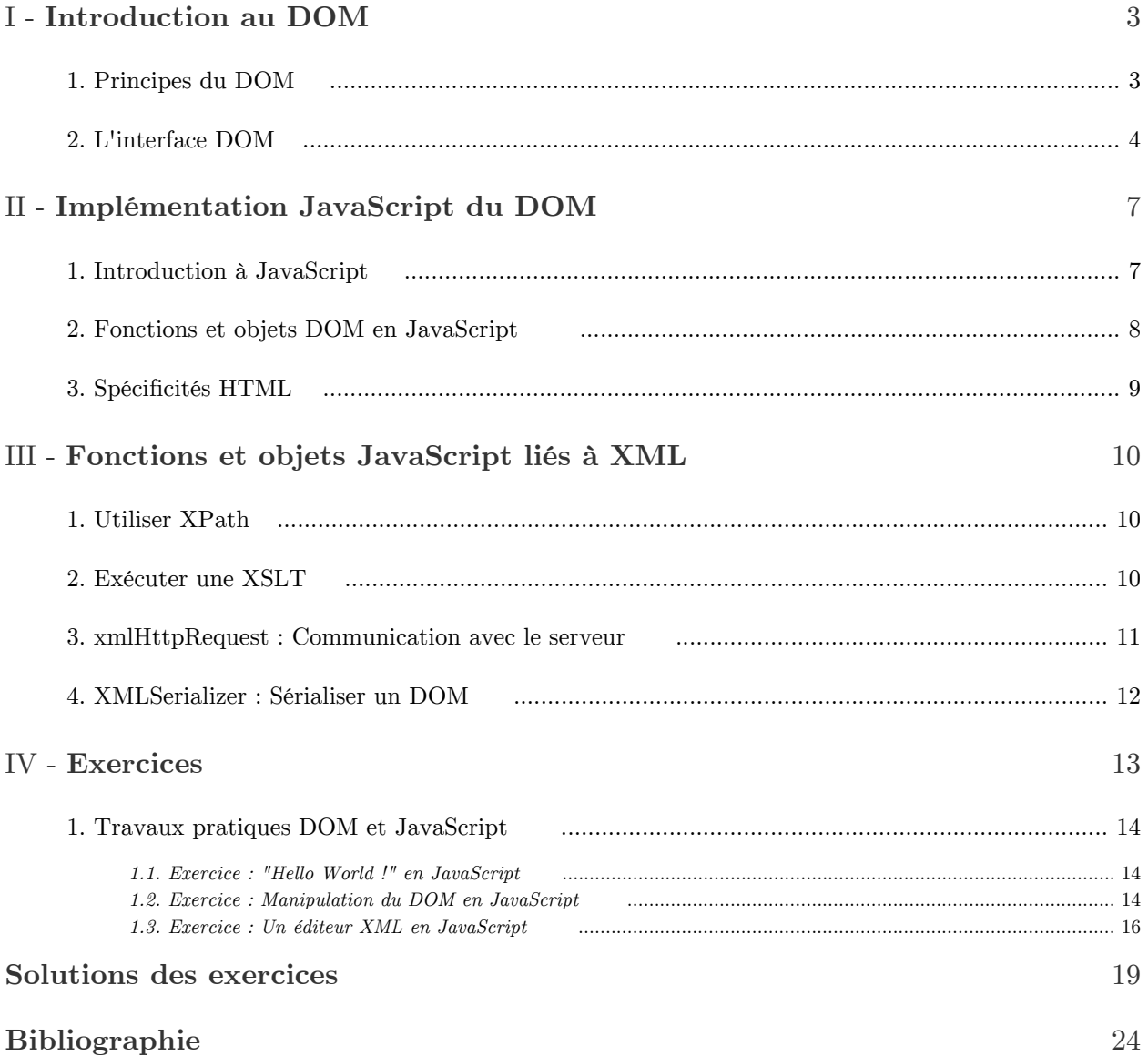

\_\_

 $\mathbb T$ 

## **Introduction au DOM**

## <span id="page-2-1"></span><span id="page-2-0"></span>1. Principes du DOM

#### *Définition*

Le DOM ( Document Object Model) est un standard W3C qui décrit une API orientée objet permettant de représenter un document XML ou HTML en mémoire afin de la manipuler avec un langage de programmation.

Le standard DOM est indépendant d'un langage de programmation en particulier, et implémenté dans de nombreux langages (JavaScript, Java, PHP, C, ...).

*« The Document Object Model is a platform- and language-neutral interface that will allow programs and scripts to dynamically access and update the content, structure and style of documents. »*

*<http://www.w3.org/DOM/>*

#### *Fonctions du DOM*

L'API DOM permet de :

- Parcourir un arbre XML ou HTML
- Rechercher des nœuds particuliers, en consulter le contenu
- Créer, ajouter, supprimer, déplacer des nœuds dans l'arbre

#### *Exemple*

L'API DOM implémentée en JavaScript permet de manipuler un document HTML ou XHTML, afin d'en modifier dynamiquement (en fonction des actions utilisateurs), la structure et le contenu :

- Faire apparaître ou disparaître des éléments div en fonction d'une action utilisateur
- Créer ou initialiser des contrôles de formulaire

```
-
...
```

```
1
function fDisplay(pDivId) {
2 var vDiv = document.getElementById(pDivId);3 =
 vDiv.style.display="block";
```
4 }

#### *Rappel*

*L'arbre du document XML* (cf. p.)

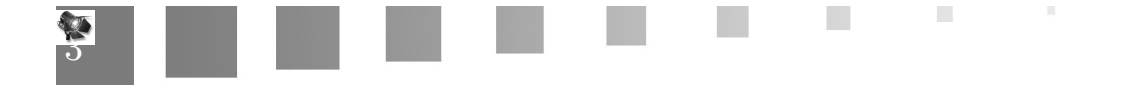

## <span id="page-3-0"></span>2. L'interface DOM

## *Fondamental*

- Document Object Model (DOM) Technical Reports *<http://www.w3.org/DOM/DOMTR>*
- Document Object Model Core *<http://www.w3.org/TR/2004/REC-DOM-Level-3-Core-20040407/core.html>*

## *Objets principaux*

- Node : Élément central du DOM, il représente tout nœud de l'arbre DOM, les autres interfaces en héritent.
- NodeList : Ensemble ordonné de Nodes.
- Document : Racine d'un fichier XML bien formé (ou d'un fichier HTML valide), son fils est donc l'élément racine du document XML.
- Element : Représentation d'un élément au sens XML
- Attr : Représentation d'un attribut au sens XML
- Text : Contenu textuel d'un nœud texte ou d'un attribut au sens XML

*<http://www.w3.org/TR/2004/REC-DOM-Level-3-Core-20040407/core.html#ID-1590626201>*

## *Attributs principaux de Node*

- string nodeName
- integer nodeType
- Node parentNode
- NodeList childNodes
- Node firstChild

*<http://www.w3.org/TR/2004/REC-DOM-Level-3-Core-20040407/core.html#ID-1950641247>*

## *Attributs principaux de NodeList*

- Node item(integer index)
- integer length

## *Fonctions principales de Node*

- Node insertBefore(Node newChild, Node refChild)
- Node replaceChild(Node newChild, Node oldChild)

- Node removeChild(Node oldChild)
- Node appendChild(Node newChild)
- boolean hasChildNodes()
- Node cloneNode(boolean deep)

 $\mathcal{L}$ 

*<http://www.w3.org/TR/2004/REC-DOM-Level-3-Core-20040407/core.html#ID-1950641247>*

#### *Fonctions principales de Document*

- Element getElementById(string elementId)
- NodeList getElementsByTagName(string tagname)
- Element createElement(string tagName)
- Text createTextNode(string data)
- Attr createAttribute(string name)

*<http://www.w3.org/TR/2004/REC-DOM-Level-3-Core-20040407/core.html#i-Document>*

#### *Fonctions principales de Element*

- NodeList getElementsByTagName(string name)
- Attr getAttributeNode(string name)
- Attr setAttributeNode(Attr newAttr)
- Attr removeAttributeNode(Attr oldAttr)
- boolean hasAttribute(string name)

*<http://www.w3.org/TR/2004/REC-DOM-Level-3-Core-20040407/core.html#ID-745549614>*

#### *Text (attributs et fonctions)*

#### Attributs :

- string data
- integer length

Fonctions :

- void appendData(string arg)
- void insertData(integer offset, string arg)
- void deleteData(integer offset, integer count)
- void replaceData(integer offset, integer count, string arg)

*<http://www.w3.org/TR/2004/REC-DOM-Level-3-Core-20040407/core.html#ID-1312295772>*

#### *Attr (attributs)*

- string name
- string value

*<http://www.w3.org/TR/2004/REC-DOM-Level-3-Core-20040407/core.html#ID-637646024>*

#### *Remarque : NameSpace*

Il existe toutes les fonctions nécessaires pour gérer les namespaces, comme par exemple :

- NodeList getElementsByTagNameNS(string namespaceURI, string localName)

**The Committee State** 

 $\sim$  10

- Element createElementNS(string namespaceURI, string qualifiedName)
- Attr createAttributeNS(string namespaceURI, string qualifiedName)

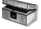

L'interface DOM

## *Complément*

 $\left( \text{Brillant07}\;^{\ast}\, ,\, \text{pp238-245}\right)$ 

All Common

 $\mathcal{L}_{\mathcal{A}}$ 

## <span id="page-6-0"></span>**Implémentation**  JavaScript du DOM II

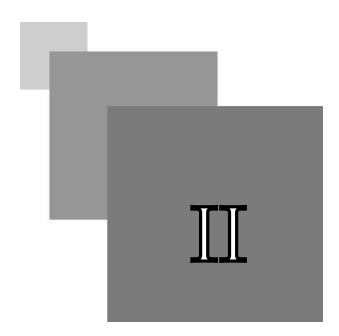

## <span id="page-6-1"></span>1. Introduction à JavaScript

*Définition : JavaScript*

JavaScript est un langage de programmation instance du standard ECMAScript, principalement utilisé comme langage client dans les navigateurs Web, afin de rendre dynamique l'affichage et la manipulation de pages HTML.

*Rappel : Intégration JavaScript HTML*

```
1
//file.js
  2
function func(pArg1, pArg2) {
 3 ...
 4 }
 1 <html>
 2 <head>
 3   ...
  1   <html><br>2   <head><br>3   ...<br>4   <script src="file.js" type="text/javascript"></script>
 5   ...
  6 </head>
 7 <body>8 ...
  9 \leq \text{div} \dots \text{on} \text{Click} = "func(vArg1, vArg2)" >10 ...
11 < /body12 </html>
     <br/>body> \begin{split} &<\text{div}\,\ldots\,\text{onClick="func}(vArg1,\,vArg2)">\cdots\\ &<\hspace{-5.5mm}/\text{body}\hspace{-5.5mm}>\hspace{-.5mm}\cdots \end{split}
```
*Rappel : Introduction au JavaScript*

*<http://fr.selfhtml.org/javascript/intro.htm>*

*Rappel : Syntaxe JavaScript*

*<http://fr.selfhtml.org/javascript/langage>*

*Complément : Fonctions JavaScript*

*<http://fr.selfhtml.org/javascript/objets/independant.htm>*

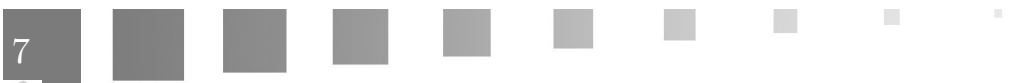

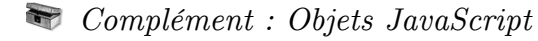

*<http://fr.selfhtml.org/javascript/objets/>*

#### *Rappel : Console JavaScript*

Pour afficher la console JavaScript sous Firefox : CTRL+MAJ+J

## <span id="page-7-0"></span>2. Fonctions et objets DOM en JavaScript

#### *Exemple*

 $1$  vDiv = document.getElementById("id1");

*Exemple*

```
1 vDivs = document.getElementsByTagName("p");
2 for (var i=0; i<vDivs.length; i++) {<br>3 vDivs.item(i)...;
3 vDivs.item(i)...;
4 }
```
#### *Exemple*

1 alert(vDiv.firstChild.data) ;

*Exemple*

1 vDiv.removeChild(vDiv.firstChild);

```
Exemple
```
1 vDiv.appendChild(vDiv2);

```
Syntaxe
```
- Node - Document *<http://fr.selfhtml.org/javascript/objets/document.htm>*
	- *<http://fr.selfhtml.org/javascript/objets/node.htm>*
- getElementById *[http://fr.selfhtml.org/javascript/objets/document.htm#get\\_element\\_by\\_id](http://fr.selfhtml.org/javascript/objets/document.htm#get_element_by_id)*
- firstChild - getElementByTagName *[http://fr.selfhtml.org/javascript/objets/document.htm#get\\_elements\\_by\\_tag\\_name](http://fr.selfhtml.org/javascript/objets/document.htm#get_elements_by_tag_name)*
- *[http://fr.selfhtml.org/javascript/objets/node.htm#first\\_child](http://fr.selfhtml.org/javascript/objets/node.htm#first_child)*
- data *<http://fr.selfhtml.org/javascript/objets/node.htm#data>*

m.

 $\mathcal{L}$ 

## <span id="page-8-0"></span>3. Spécificités HTML

*Attributs et méthodes spécifiques aux éléments HTML*

```
-
input, select : value, name, ...
```
- a : href
- ...

*<http://fr.selfhtml.org/javascript/objets/elementshtml.htm>*

*querySelectorAll : Manipulation HTML via les classes CSS*

querySelectorAll est une méthode de l'objet document permettant de renvoyer une liste de nœuds correspondant à l'union des sélecteurs CSS passés en paramètre.

NodeList document.querySelectorAll(<list\_of\_selectors>)

*<https://developer.mozilla.org/En/DOM/Document.querySelectorAll>*

#### *Exemple : querySelectorAll*

1 ...  $2 <$ body $>$  $3$  <div class="class1">...</div>  $4 <$ div class="class $2" > ... <$ /div $>$  $5 <$ div class="class1 class2">... $<$ /div>  $6$  <div class="class2 class3">...</div> 7 ...

document.querySelectorAll("div.class1, div.class2") renvoie tous les div de l'extrait HTML ci-avant.

 $\blacksquare$ 

 $\mathcal{C}^{\mathcal{C}}$ 

#### *Conseil : Firebug*

Installer l'extension Firebug sous Firefox pour pouvoir visualiser dynamiquement le DOM.

*<https://addons.mozilla.org/fr/firefox/addon/firebug/>*

## <span id="page-9-0"></span>**Fonctions et objets**  JavaScript liés à XML

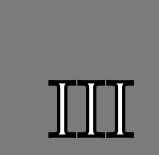

10

## <span id="page-9-1"></span>1. Utiliser XPath

L'API XPath est moins pratique que l'API DOM en JavaScript, et en conséquence moins utilisée. Il est néanmoins possible d'exécuter un XPath en fonction d'un nœud courant, les deux étant passés en paramètres à la méthode evaluate() de document.

```
Exemple
```

```
1 var nodesSnapshot = document.evaluate(\langle pXPath \rangle, \langle pContextNode \rangle, null, XPathResult.
  ORDERED_NODE_SNAPSHOT_TYPE, null );
2 for ( var i=0 ; i < nodesSnapshot.snapshotLength; i++ )<br>3 {<br>4 ...nodesSnapshot.snapshotItem(i)...
3 {
4 ... nodes Snapshot.snapshotItem(i)...
5 }
```
#### *Complément*

*[https://developer.mozilla.org/fr/Introduction\\_%C3%](https://developer.mozilla.org/fr/Introduction_%C3%A0_l%27utilisation_de_XPath_avec_JavaScript)A0\_l% [27utilisation\\_de\\_XPath\\_avec\\_JavaScript](https://developer.mozilla.org/fr/Introduction_%C3%A0_l%27utilisation_de_XPath_avec_JavaScript)*

## <span id="page-9-2"></span>2. Exécuter une XSLT

```
Syntaxe
```
Objet : XSLTProcessor

Méthodes :

- importStylesheet(vXsl)
- DocumentFragment transformToFragment(vXml,document)
- Document transformToDocument(vXml)

#### *Syntaxe*

1 // Chargement d'une XSLT depuis le serveur

 $\mathcal{L}$ 

- $2 \text{ var } \text{vXhr} = \text{new } \text{XMLHttpRequest}$ ();
- 3 vXhr.open("GET", "fichier.xslt", false);
- 4 vXhr.send(null);
- $5 \text{ var } vXsl = vXhr.\text{response}XML;$

```
6   
 7
// Initialisation d'un processeur XSLT
 8 \text{ var } \text{vProc} = \text{new } \text{XSLTP} \text{rocessor}();9
vProc.importStylesheet(vXsl);
10   
11
// Sélection d'un nœud XML source de la transformation dans le Document
12 \text{ var } vXml = document.getElementById("source");13   
14
// Exécution de la XSLT dans un DocumentFragment vResult
15 var vResult = vProc.transformToFragment(vXml,document);
16   
17
// Ajout de vResult dans le Document
18
document.getElementById("source").appendChild(vResult);
```
## <span id="page-10-0"></span>3. xmlHttpRequest : Communication avec le serveur

L'objet XMLHttpRequest permet d'envoyer des commandes POST et GET à un serveur HTTP, en particulier (mais pas uniquement) pour transmettre des documents XML entre le client et le serveur.

```
Exemple : Exécuter un fichier PHP avec des paramètres
```

```
1 \text{ var } vXhr = new XMLHttpRequest();2 vXhr.open("POST", "fichier.php", false);
3
vXhr.setRequestHeader("Content-type", "application/x-www-form-urlencoded");
4 \text{ var vArgs} = "key1 = " + encodeURIComponent(vValue1) + "&key2 = " + encodeURIComponent(vValue2);5
vXhr.send(vArgs);
1 < ?php
2 vParam1 = POST['key1'];
3 $pParam2=$ POST['key2'];
4 ...
5.3$vParam1=$_POST['key1'];<br>$pParam2=$_POST['key2'];<br>...<br>?>
```
*Exemple : Charger un document XML sur le client*

```
1 \text{ var } \text{vXhr} = \text{new } \text{XMLHttpRequest}();
2 vXhr.open("GET", "fichier.xml", false);
3 vXhr.send(null);
4 vXml vXhr.responseXML;
```
*Exemple : Enregistrer un document XML sur le serveur (via PHP)*

```
1 var vXml = document.getElement... //un node DOM
2 var v\text{Txt} = (\text{new XMLSerializer})).serialize\text{ToString}(vXml);3 \text{ var } \text{vArgs} = "xml=" + encodeURIComponent(vTxt);4 var vXhr = new XMLHttpRequest();
5 vXhr.open("POST", "saveXml.php", false);
6 vXhr.setRequestHeader("Content-type", "application/x-www-form-urlencoded");
7 vXhr.send(vArgs);
```

```
1 < ?php
```
- $2$  \$xml= \$ POST["xml"];
- $3$  \$dom = new DomDocument();

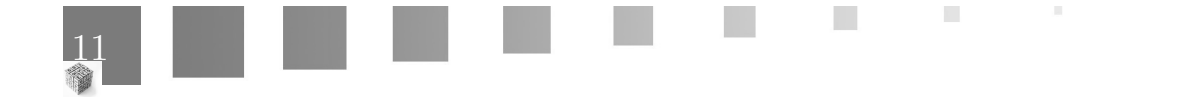

```
4 $dom->loadXML($xml);
5 $dom->save('src.xml');
6 ?>
```
#### *Syntaxe*

#### 1 eval(vXhr.responseText);

Permet au client d'exécuter une instruction JavaScript qui aura été générée par le serveur PHP (par exemple un compte-rendu d'exécution).

12

#### $\blacksquare$ *Complément*

*<http://www.xul.fr/Objet-XMLHttpRequest.html>*

## <span id="page-11-0"></span>4. XMLSerializer : Sérialiser un DOM

 $\mathcal{L}$ 

 $\overline{\phantom{a}}$ 

1 var xmlString = new XMLSerializer().serializeToString(Node);

## <span id="page-12-0"></span>**Exercices**

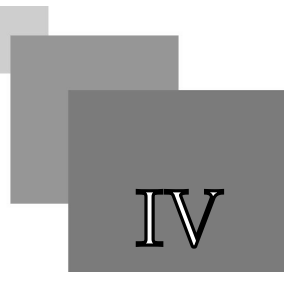

**Britain Advised Service** 

## <span id="page-13-0"></span>1. Travaux pratiques DOM et JavaScript

## <span id="page-13-4"></span><span id="page-13-1"></span>1.1. Exercice : "Hello World !" en JavaScript

**Question 1**

*[\[solution](#page-18-1)* n°1*[\*]* [p.19](#page-18-1)*]*

Créer un fichier HTML contenant un bouton. Ajouter la fonction JavaScript qui permet d'afficher "Hello World !" lorsque l'on clique sur le bouton.

#### <span id="page-13-3"></span>**Question 2**

*[\[solution](#page-18-2)* n°2*[\*]* [p.19](#page-18-2)*]*

Ajouter un champ de saisie texte au fichier HTML. Ajouter la fonction JavaScript qui permet d'afficher le contenu de ce champ de saisie lorsque l'on clique sur le bouton.

### <span id="page-13-2"></span>1.2. Exercice : Manipulation du DOM en JavaScript

Soit le fichier HTML :

```
1 <html>
 2
<head>
 3 <meta http-equiv="Content-Type" content="text/html; charset=UTF-8">
 4 <title>Mon titre</title>
 5 <script type="text/javascript" src="lib.js"></script>
 6 </head>
 7<br/>body>
 8 < h1 onClick="showHxContent(1)">Partie 1</h1>
 9 < div id="title1" style="display:none">
10 < pMon premier paragraphe\langle p \rangle11 <p>Mon second paragraphe</p>
12 </div>
13 <h1 onClick="showHxContent(2)">Partie 2</h1>
14 <div id="title2" style="display:none">
15 < pMon premier paragraphe</p>
16 <p>Mon second paragraphe</p>
17 </div>
18 < p >19 <input type="submit" value="Masquer" onClick="hideAllDivs()"/>
20 < p >21 < p >22 Titre n<sup>o</sup>: \langleinput type="text" id="title"/>23 <input type="submit" value="Afficher" onClick="alertTitle()"/>
24 < /p >25 </body>
26 </html>
```
#### <span id="page-13-5"></span>**Question 1**

*[\[solution](#page-19-0)* n°3*[\*]* [p.20](#page-19-0)*]*

Écrire la fonction JavaScript showHxContent permettant d'afficher le contenu du div correspondant au titre sur lequel on clique.

*Indice :*

```
1 function showHxContent (pNumber) {
2 \text{ vDiv} = \text{document.getElementById}(...);3 vDiv.style.display = "...";
4 }
```
 $\mathcal{L}$ 

 $\sim 1$ 

#### <span id="page-14-3"></span>**Question 2**

*[[solution](#page-19-1)* n°4*[\*]* [p.20](#page-19-1)*]*

Écrire la fonction JavaScript hideAllDivs permettant de masquer le contenu de tous les div du document.

*Indice :*

```
1 function hideAllDivs () {
1 function hideAllDivs () {<br>2 vDivs = document.getElementsByTagName(...);
3 for (var i=0; i<vDivs...; i++) {<br>4 vDivs.item(i)...;
4 vDivs.item(i)...;
5 }
6 }
```
#### <span id="page-14-2"></span>**Question 3**

*[[solution](#page-19-2)* n°5*[\*]* [p.20](#page-19-2)*]*

Écrire la fonction alertTitle permettant d'afficher (avec la fonction JavaScript alert) le contenu du énième titre, défini par le champ de saisie title.

*Indice :*

1 function alertTitle () { 1 function alertTitle () {<br>2 vHx = document.getElementsByTagName(...);  $3 \text{ v} \text{Indice} = \text{document.getElementById}(...)$ .value;  $4$  vIndice = vIndice - 1; 5 alert(...); 6 }

#### <span id="page-14-1"></span>**Question 4**

*[[solution](#page-19-3)* n°6*[\*]* [p.20](#page-19-3)*]*

Écrire la fonction deleteTitle permettant d'effacer le contenu du titre défini par le champ title. (suppression du nœud fils de type texte)

*Indice :*

1 function deleteTitle () {  $2$   $\dots$ 1 function deleteTitle () {<br>2 ...<br>3 vHx.item(vIndice).removeChild(...); 4 }

#### <span id="page-14-0"></span>**Question 5**

*[[solution](#page-19-4)* n°7*[\*]* [p.20](#page-19-4)*]*

Écrire la fonction defineTitle permettant d'affecter le contenu du titre défini par le champ title avec la valeur "Nouveau titre". On testera que le titre a ou non déjà une valeur (nœud texte) avant l'ajout, afin de la supprimer si besoin.

 $\mathcal{L}$ 

 $\mathcal{C}(\mathbb{R})$ 

 $\bar{\mu}$ 

*Indice :*

```
1 function define Title () {
2 ...
 1 function defineTitle () {<br>2 ...<br>3 vText = document.createTextNode(...);
 4 (
if (vHx.item(vIndice)...) {
5   ...
6 }
 7
vHx.item(vIndice).appendChild(...);
8 }
```
#### <span id="page-15-0"></span>1.3. Exercice : Un éditeur XML en JavaScript

L'objectif de ce TP est de réaliser un éditeur XML avec HTML et JavaScript.

Soit le fichier XHTML "editor.html" ci-après.

```
1 <html>
 2
<!--editor.html-->
 3
<head>
 4 <meta http-equiv="Content-Type" content="text/html; charset=UTF-8">
 5 <title>Éditeur de document\lt/title>6 \le script type="text/javascript" src="lib.js"></script>
 7 </head>
 8 <body id="body">9 \langle h1\rangleEdition\langle h1\rangle10 <form>
11 \langle p \rangleAjouter un paragraphe\langle p \rangle12     = = =
<input type="text" size="50" id="text"/>
13     = = =
<input type="button" onclick="addPara(document.getElementById('text').value);" value="ajouter"/>
14     
15     = = =
<input type="button" onclick="alertXml(document);" value="Afficher DOM"/>
16 \, \text{Br} \, \text{/} \,17     = = =
<input type="button" onclick="saveXml();" value="Sérialiser XML"/>
18 </form>
19 <hr>
20 \quad \langle \text{div } \text{id} = \text{"visu"} \rangle21 \langle h1\rangleVisualisation\langle h1\rangle22     =
<script type="text/javascript">
23     
//ouvre le fichier XML sur le serveur
24     = 
var xml loadXml("src.xml");
25     
//ouvre le fichier XSLT sur le serveur
26     = 
var xsl loadXml("xml2html.xsl");
27     
//exécute le XSLT sur le XML
28 res=execXslt(xml,xsl);29     
30     
document.getElementById("visu").appendChild(res);
31 < /script32 < /div>33 < /body<br/>-br/>//afficher le résultat
```
 $34 <$ /html>

#### <span id="page-15-1"></span>**Question 1**

Expliquer le fonctionnement de "editor.html".

 $\pm$ 

 $\mathcal{L}^{\mathcal{L}}$ 

**In** 

*[\[solution](#page-20-0)* n°8*[\*]* [p.21](#page-20-0)*]*

#### **Question 2**

Créer un fichier XML avec un élément racine document contenant des éléments paragraphe. Le placer sur un serveur Web et le rendre accessible en lecture/écriture.

*Indice :*

```
1
<?xml version="1.0" encoding="UTF-8"?>
```
- 2 <document>
- 3 <paragraphe>Lorem ipsum dolor sit amet, consectetur adipiscing elit. Pellentesque sit ametlibero ac mauris egestas venenatis nec vitae sapien. Vestibulum ante ipsum primis infaucibus orci luctus et ultrices  $\langle$  paragraphe>Lorem<br>mauris egestas venena<br>posuere cubilia Curae<br>neque eget felis. $\langle$ /paragraphe>Donec<br>cursus nec, placerat q<br> $\langle$ /document>
- posuere cubilia Curae; Ut commodo, neque at auctortincidunt, turpis quam molestie augue, sit amet mattis nibh neque eget felis. $\langle$  paragraphe $\rangle$ 4 Donec a lectus sed augue pellentesque accumsan eu ac justo. Etiam est urna, sagittisac
- cursus nec, placerat quis velit.</paragraphe>
- $5 <$ /document

#### <span id="page-16-0"></span>**Question 3**

*[[solution](#page-20-1)* n°9*[\*]* [p.21](#page-20-1)*]*

*[\[solution](#page-21-0)* n°10*[\*]* [p.22](#page-21-0)*]*

Écrire les XSLT xml2html.xsl et html2xml.xsl, puis les déposer sur le serveur à côté du fichier XML.

#### <span id="page-16-4"></span>**Question 4**

Écrire les fonctions loadXml et alertXml (la seconde permettant de tester la première).

*Indice :*

- Pour loadXml utiliser XMLHttpRequest : *[xmlHttpRequest : Communication avec le](#page-10-0) serveur* [\(cf. p.11\)](#page-10-0)
- Pour alertXml utiliser XMLSerializer : *[XMLSerializer : Sérialiser un DOM](#page-11-0)* (cf. p.12  $\lambda$

#### <span id="page-16-3"></span>**Question 5**

Écrire la fonction execXslt.

*Indice :*

*[Exécuter une XSLT](#page-9-2)* (cf. p.10)

#### <span id="page-16-2"></span>**Question 6**

Écrire la fonction addPara.

#### <span id="page-16-1"></span>**Question 7**

Écrire la fonction saveXml permettant d'exécuter le fichier PHP ci-après.

 $1 < ?$ php 2 //saveXml.php  $3$   $\text{\$xml= \$ POST["xml";$  $4\text{ %dom} = \text{new DomDocument}$ ;  $5 \text{8}$ dom->loadXML $(\text{3}$ xml);  $6$  \$dom->save('src.xml');  $7.7$ \$xml= \$\_POST["xml"];\$dom <sup>=</sup> new DomDocument();\$dom->loadXML(\$xml);\$dom->save('src.xml');?> *[\[solution](#page-21-1)* n°11*[\*]* [p.22](#page-21-1)*]*

*[\[solution](#page-21-3)* n°13*[\*]* [p.22](#page-21-3)*]*

 $\mathcal{L}$ 

**College** 

 $\mathcal{C}(\mathbb{R})$ 

*[\[solution](#page-21-2)* n°12*[\*]* [p.22](#page-21-2)*]*

Exercice : Un éditeur XML en JavaScript

All control of the

 $\mathcal{L}_{\mathcal{A}}$ 

 $\mathbb{R}^n$ 

## <span id="page-18-0"></span>**Solutions des exercices**

## <span id="page-18-1"></span>> **Solution** n°1 Exercice p. [14](#page-13-4)

#### *hw.html*

```
1 <html>
 2
<head>
 3 <meta http-equiv="Content-Type" content="text/html; charset=UTF-8">
 4 <title>Hello World !</title>
 5 <script type="text/javascript" src="hw.js"></script>
 6 </head>
 7<br/>body>
 8 <input type="button" onClick="hw()" value="Clic me !"/>
 9 </body>
10 </html>
```
#### *hw.js*

```
1 function hw () \{1 function hw () {<br>2 alert("Hello World")
3 }
```
### <span id="page-18-2"></span>> **Solution** n°2

#### *hw.html*

```
1 <html>
 2
<head>
 3 <meta http-equiv="Content-Type" content="text/html; charset=UTF-8">
 4 <title>Hello World !</title>
 5 <script type="text/javascript" src="hw.js"></script>
 6 </head>
 7
<body>
 8 <input type="text" id="text"/>
 9 \leinput type="button" onClick="hw2()" value="Clic me !"/>
10 </body>
11 </html>
```
**Barriet Street** 

 $\mathcal{C}(\mathbb{R})$ 

 $\bar{a}$ 

Solutions des exercices

#### *hw.js*

```
1
function hw2() {
2 alert (document.getElementById('text').value)
3 }
```
## <span id="page-19-0"></span>> **Solution** n°3 Exercice p. [14](#page-13-5)

1 function showHxContent (pNumber) {  $2 \text{ vDiv} = \text{document.getElementById}("title" + \text{pNumber});$  $3$  vDiv.style.display  $=$  "block"; 4 }

## <span id="page-19-1"></span>> **Solution**  $n^2$  Exercice p. [15](#page-14-3)

1 function hideAllDivs () { 1 function hideAllDivs () {<br>2 vDivs = document.getElementsByTagName("div");  $3$  for (var i=0; i<vDivs.length; i++) { 3 for (var i=0; i<vDivs.length; i++)<br>4 vDivs.item(i).style.display="none"; 5 } 6 }

## <span id="page-19-2"></span>> **Solution** n°5 Exercice p. [15](#page-14-2)

 $1$  function a<br>lertTitle ()  $\{$ 1 function alertTitle () {<br>2 vHx = document.getElementsByTagName("h1");  $3 \text{ v} \text{Indice} = \text{document.getElementById}("title").value;$  $4$  vIndice = vIndice - 1; 5 alert(vHx.item(vIndice).firstChild.data); 6 }

## <span id="page-19-3"></span>> **Solution** n°6 Exercice p. [15](#page-14-1)

1 function deleteTitle () { 1 function deleteTitle () {<br>2 vHx = document.getElementsByTagName("h1");  $3 \text{ v}$ Indice = document.getElementById("title").value;  $4$  vIndice = vIndice - 1; 5 vHx.item(vIndice).removeChild(vHx.item(vIndice).firstChild); 6 }

## <span id="page-19-4"></span>> **Solution** n°7 Exercice p. [15](#page-14-0)

1 function define Title () { 1 function defineTitle () {<br>2 vHx = document.getElementsByTagName("h1");

 $\mathcal{L}$ 

 $\alpha$ 

```
\beta vIndice = document.getElementById("title").value;
 4 vIndice = vIndice - 1;
 5 \text{ vText} = \text{document.createTextNode}("Noweau titre");6 (
if (vHx.item(vIndice).hasChildNodes()) {
 7   
vHx.item(vIndice).removeChild(vHx.item(vIndice).firstChild);
 8 }
 9
vHx.item(vIndice).appendChild(vText);
10 }
```
### <span id="page-20-0"></span>> **Solution** n°8 Exercice p. [16](#page-15-1)

- 1. Après avoir affiché les éléments statiques, le script charge un fichier XML situé sur le serveur ( src.xml).
- 2. Il lui applique une XSLT située sur le serveur pour le transformer en HTML (xml2html.xsl ).
- 3. Il affiche le résultat dans un div de la page (<div id="visu">).
- 4. Le formulaire propose de :
	- 1. modifier le DOM du HTML en JavaScript (function addPara()) ;
	- 2. afficher le code HTML correspondant au DOM courant (function alertXml (document)) ;
	- 3. sérialiser le DOM sur le serveur, à la place du fichier XML source (function saveXml ()) :
		- 1. en appliquant une XSLT inverse de la première (html2xml.xsl),
		- 2. puis en postant le flux XML obtenu à une page PHP (saveXml.php),
		- 3. qui écrase le fichier src.xml avec la nouvelle sérialisation du DOM.

## <span id="page-20-1"></span>> **Solution** n°9 Exercice p. [17](#page-16-0)

#### *html2xml.xsl*

```
1
<?xml version="1.0" encoding="UTF-8"?>
 2 <xsl:stylesheet xmlns:xsl="http://www.w3.org/1999/XSL/Transform" version="1.0">
 3 <xsl:output method="xml"/>
 4 <xsl:template match="div">
 5   
<document>
 6 \quad \langle \text{xsl:apply-templates select} = "p" \rangle7 \le /document>
 8 </xsl:template>
 9 <xsl:template match="p">
10 <paragraphe><xsl:value-of select="."/></paragraphe>
11 </xsl:template>
```
 $12 <$ /xsl:stylesheet>

#### *xml2html.xsl*

- 1 <?xml version="1.0" encoding="UTF-8"?>
- 2 <xsl:stylesheet xmlns:xsl="http://www.w3.org/1999/XSL/Transform" version="1.0">
- 3 <xsl:output method="html"/>

 $\mathcal{L}$ 

 $\mathcal{L}_{\mathcal{A}}$ 

 $\mathcal{C}(\mathbb{R})$ 

Solutions des exercices

```
4 <xsl:template match="document">
```

```
5 \quad <div id="srcXml">
```

```
6 \quad \langle xsl:apply-templates select="paragraphe" \rangle >
```
 $7 \quad \langle \text{div} \rangle$ 

8 </xsl:template>

```
9 <xsl:template match="paragraphe">
```

```
10 \langle p \rangle \langle xsl:value \text{ of } select =". \rangle / \langle p \rangle
```
 $11$  </xsl:template>

#### $12 <$ /xsl:stylesheet>

## <span id="page-21-0"></span>> **Solution** n°10 Exercice p. [17](#page-16-4)

1 ( function loadXml (pPath){  $2 \text{ var } \text{vXhr} = \text{new } \text{XMLHttpRequest}$ (); 3 vXhr.open("GET", pPath, false); 4 vXhr.send(null);  $5$  return rXml = vXhr.responseXML; 6 } 7 ( function alertXml (pDom) {  $8 \text{ var } \text{cm}$ String = new XMLSerializer().serializeToString(pDom); 9 alert(xmlString); 10 }

## <span id="page-21-1"></span>> **Solution** n°11 Exercice p. [17](#page-16-3)

```
1 function execXslt (pXml, pXsl) {
2 \text{ var } \text{proc} = \text{new } \text{XSLTP} \text{r} \text{ocessor}();3
proc.importStylesheet(pXsl);
4
return proc.transformToFragment(pXml,document);
5 }
```
### <span id="page-21-2"></span>> **Solution** n°12 Exercice p. [17](#page-16-2)

1 function addPara (pText) {

```
2 vNewP = document.createElement("p");
```

```
3
vNewP.appendChild(document.createTextNode(pText));
```
4 document.getElementById("srcXml").appendChild(vNewP);

```
5 }
```
## <span id="page-21-3"></span>> **Solution** n°13 Exercice p. [17](#page-16-1)

1 function saveXml  $() \{$ 1 function saveXml () {<br>2 var xsl = loadXml("html2xml.xsl");

```
3 \text{ var } \text{xml} = \text{document.getElementById}("srcXml");
```
 $\mathcal{L}$ 

```
4 \text{ var } \text{proc} = \text{new } \text{XSLTP} \text{r} \text{ocessor}();
```

```
5
proc.importStylesheet(xsl);
```
 $\bar{a}$ 

```
6 \text{ var } \text{res} = \text{proc}.\text{transformToDocument}(\text{xml});
```

```
7 \text{ var } \text{resTxt} = (\text{new XMLSerializer})).serializeToString(res);
```

```
8 \text{ var data} = "xml=" + encodeURIComponent(resTxt);
```
 $9 \text{ var } \text{vXhr} = \text{new } \text{XMLHttpRequest}$ 

10 vXhr.open("POST", "saveXml.php", false);

11 vXhr.setRequestHeader("Content-type", "application/x-www-form-urlencoded");

**Bank Corporation** 

H.

12 vXhr.send(data);

13 }

## <span id="page-23-0"></span>**Bibliographie**

<span id="page-23-1"></span>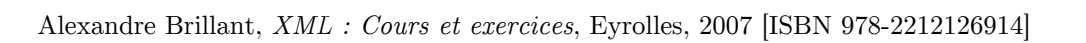

 $\mathcal{A}^{\mathcal{A}}$ 

**Contract Contract** 

 $\mathcal{L}_{\mathcal{A}}$ 

 $\mathcal{A}$